# DaiDai 取號叫號系統說明書

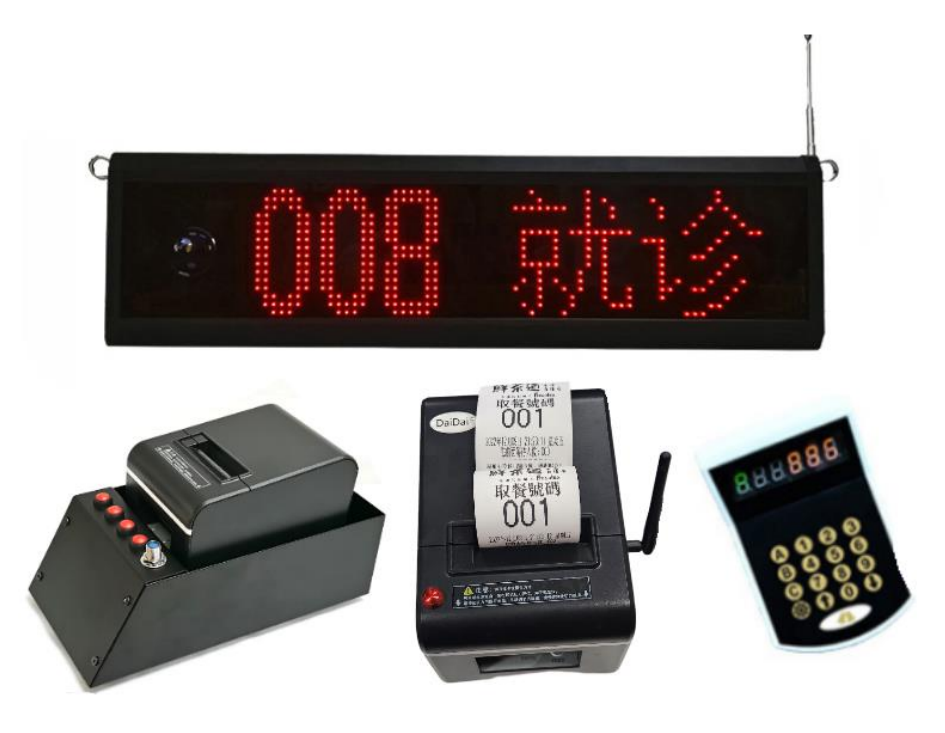

注:產品出廠前已按照要求設置好,收到插電即用。如無特殊要求,請勿隨意更改設置。

主要特點

\* 小巧輕便,無線通信,使用簡單;

\* 投入少,使用維護成本低;

\* 無需電腦,無需網絡,無需油墨,插電即用;

\* 排號內容和叫號語音自定義,不限使用行業;

注意事項

\* 取號機應放置在穩固的地方,避免將取號機放在有振動和衝擊的地方;

\* 不要在高溫、濕度大以及污染嚴重的地方使用和儲存;

\* 將產品的電源變壓器連接到一個適當的接地插座上。避免與大型電機或其它能夠導致電源電 壓波動的設備使用同一插座;

\* 避免水或導電的物質(例如金屬)進入設備內部,一旦發生,應立即關閉電源;

\* 取號機不得在無紙狀態下打印,請關閉取號機電源後再換紙;

\* 用戶不得擅自拆卸設備進行檢修或改造;

\* 電源變壓器只使用隨機專配的電源變壓器;

\* 為了保證打印質量和產品的壽命,建議使用優質的熱敏打印紙;

\* 當拔插連接線時,請確認取號機電源處於關閉狀態;

\* 變壓器的電源插頭作為電源斷開裝置,其插座裝在設備附近,而且易於觸及;

## 產品規格說明

取號機規格

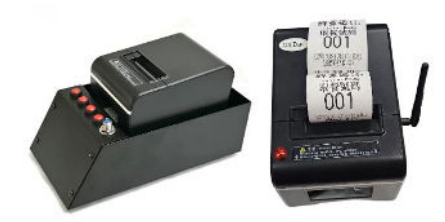

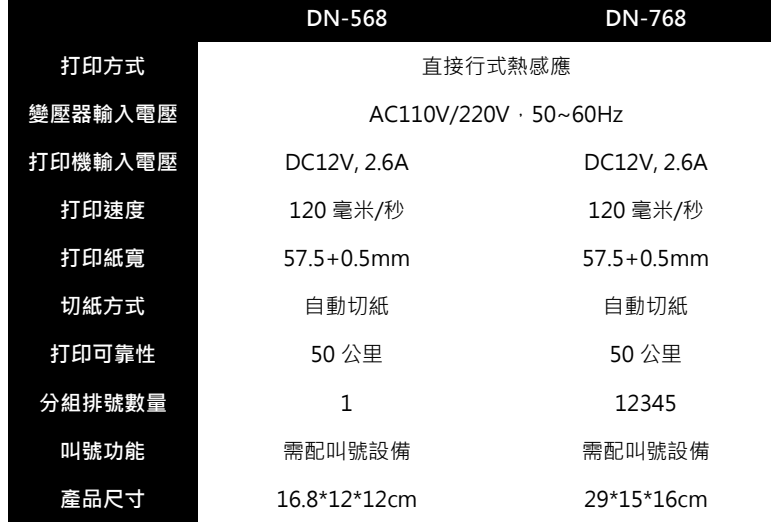

顯示屏參數

叫號機參數

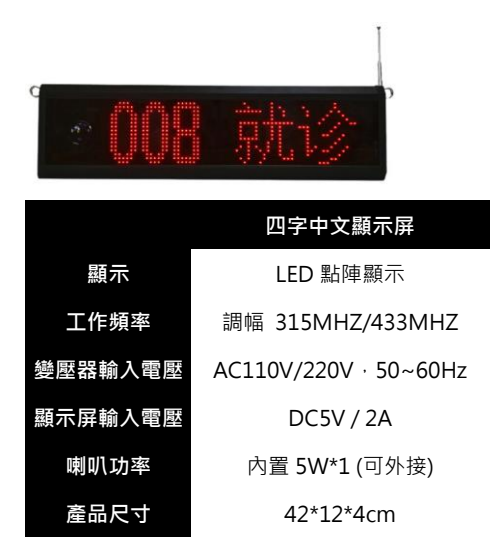

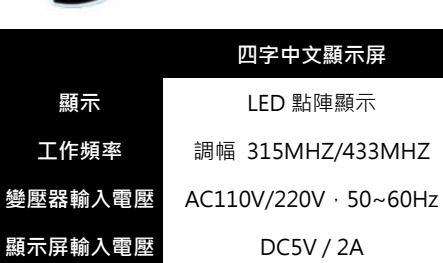

■上述請依照您購買的機器種類查照。

■有任何問題或刊載錯誤部分,我司保留最後修正解釋權益。

## 取號機使用說明

### 取號機安裝紙卷

排號打印機採用易裝紙結構,方便裝紙。熱敏紙安裝方法如下: (1)打開打印機上蓋。

(2)熱敏紙卷按下圖標所示放入裝紙倉。

(3)將打寫紙拉出一小段至蓋外,合上上蓋。

(4)用機器的刀口撕掉多餘的紙卷

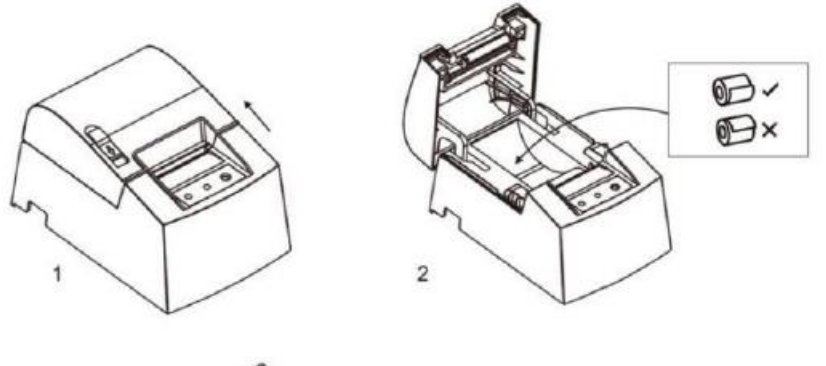

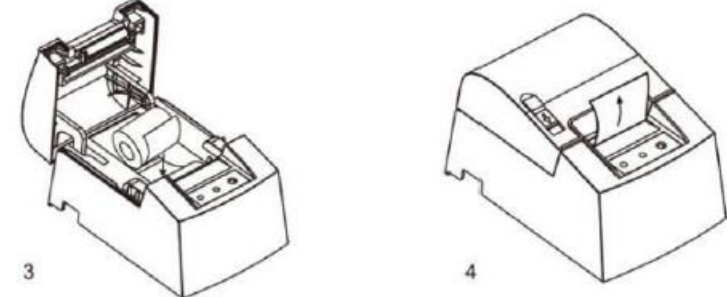

### 取號機安裝紙卷

- 1,取號機出貨前已配置好內容,取號時將變壓器電纜連接到取號機電源接口 上,打開電源開關即可取號。
- 2,如需修改排號小票內容,將修改小票內容數據線連接電腦和取號機設置端 口,打開專用軟件配置參數。

說明:

取號機設置內容內容編輯軟體可到: daidai.tw / cheongtat.tw 的下載中心下載。 PS.軟體名稱『取號機小票內容配置工具 V14.3』

#### 取號機號碼清零

1,默認每天 24:00 自動清零,第二天自動從 1 號打印;

2,手動清零:長按紅色取號按鍵或取號 A 鍵不放,直到提示:復位序號成 功,您可以鬆開按鍵了!鬆開按鍵即手動清零成功。

#### 按鍵名稱、指示燈及功能

(1) 【取號鍵】

取號機正上方紅色按鍵為取號鍵,每按一下出一個號,按序打印排號小票。 (2) 【電源】燈(POWER)

此燈亮表示取號機電源接通;此燈滅表示取號機沒有通電或電源關閉。

(3)【狀態】燈(STATUS)或(Error)

此燈閃爍表示取號機發生缺紙、裝紙異常、切刀錯誤、打印頭過熱等情況, 請自查。

(4)【進紙】鍵(FEED)

檢測機器能否正常走紙,每按一下走一段紙。若持續按著則連續走紙。

#### 自動切紙切刀卡住維護

方法(1)

按下電源開關按鍵關閉電源後重新開機,使打印機初始化重新退回切刀。

方法(2)

打開打印機出紙口旁邊的前蓋,轉動打印頭切刀上的白色齒輪,切刀退回到 初始位置,方可打開紙倉蓋重新裝上紙卷後正常打印。

注意:不可以強行撬開前蓋,以免損壞打印頭及自動切紙刀。

#### 自動切紙切刀卡住維護

方法(1)

按下電源開關按鍵關閉電源後重新開機,使打印機初始化重新退回切刀。

方法(2)

打開打印機出紙口旁邊的前蓋,轉動打印頭切刀上的白色齒輪,切刀退回到 初始位置,方可打開紙倉蓋重新裝上紙卷後正常打印。

注意:不可以強行撬開前蓋,以免損壞打印頭及自動切紙刀。

### 取號機清潔

當取號機出現以下情況之一時,應清潔打印頭;

- (1)打印不清晰
- (2)打印的頁面縱向某列不清晰;
- (3)進紙噪音大。

打印頭清潔步驟如下:

- (1)關閉打寫機電源,打開蓋,如果有紙,將紙去除;
- (2)如果剛打印完畢,應等待打印頭完全冷卻;
- (3 用柔軟的棉布蘸無水乙醇(應擰乾擦除打印頭熱敏片表面的灰塵、污點;
- (4)等待無水乙完全揮發後,合上上蓋,重新試機打印。

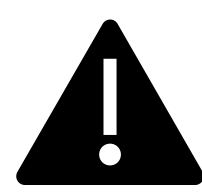

## 取號機使用注意事項:

- (1)打印機日常維護時必須確保電源被關閉。
- (2)不要用手和金屬物品觸摸打印頭表面,不得使用鑷子等工具劃傷打印頭、打 印膠輥和傳感器表面。
- (3)不得使用汽油、丙酮等有機溶劑。
- (4)等待無水乙醇完全揮發後,再打開電源繼續打印。

## 取號機內容編輯軟體

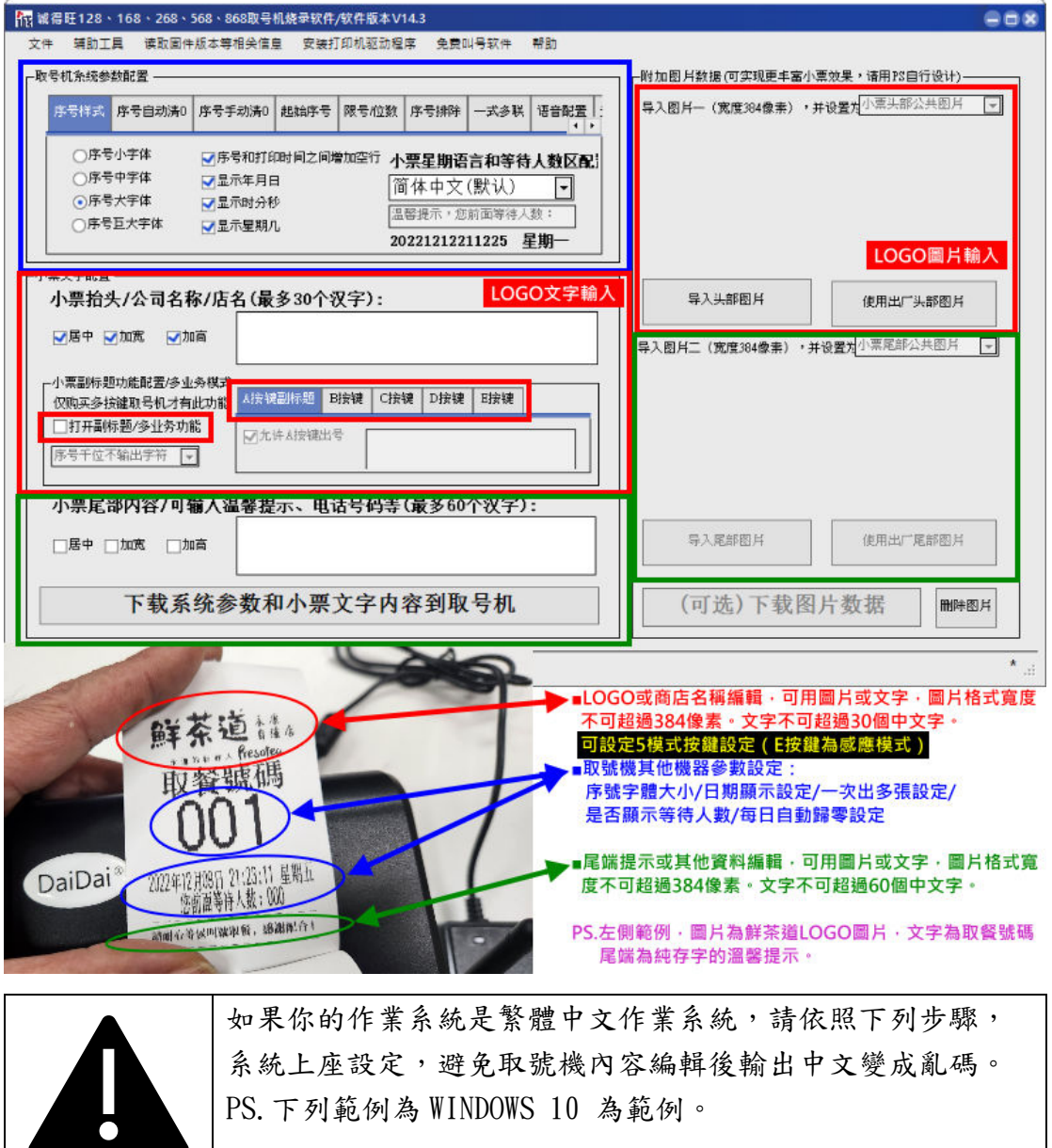

步驟 $1$ :

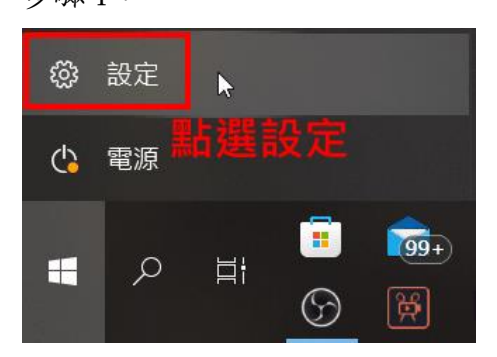

步驟 2:

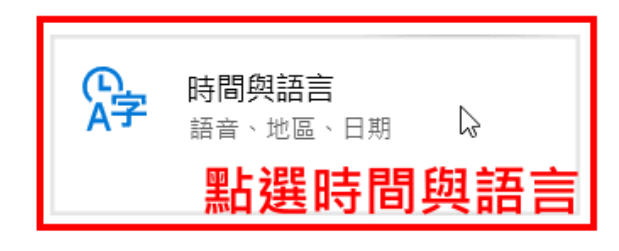

#### 步驟 3:

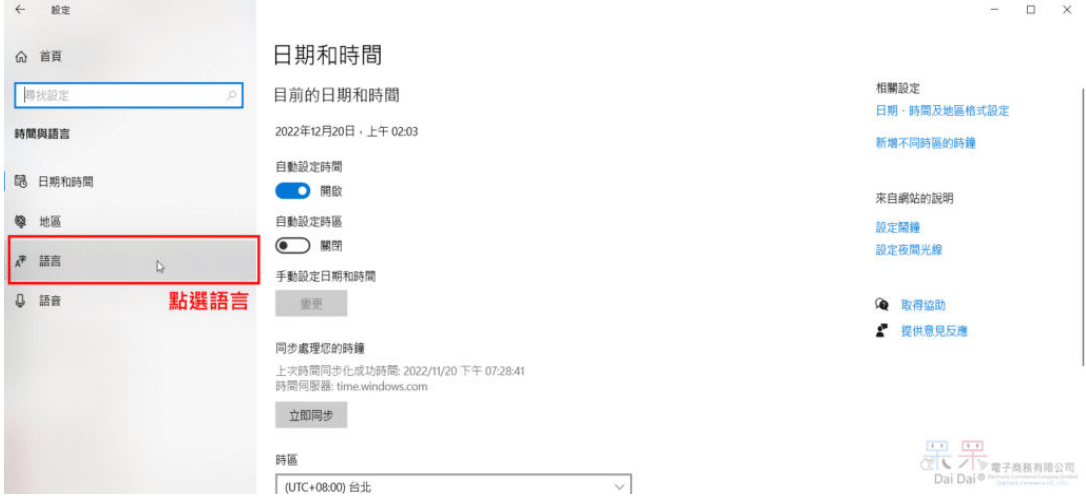

## 步驟 4:

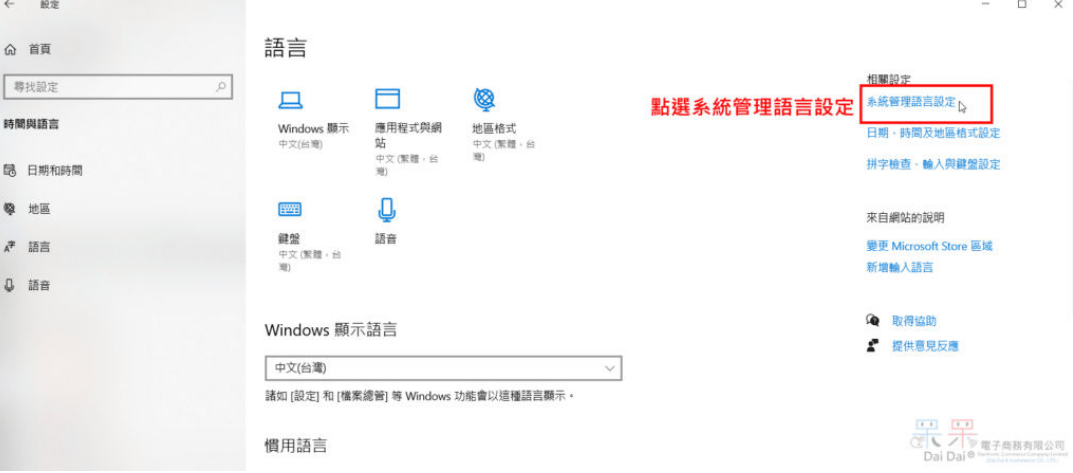

#### 步驟 5:

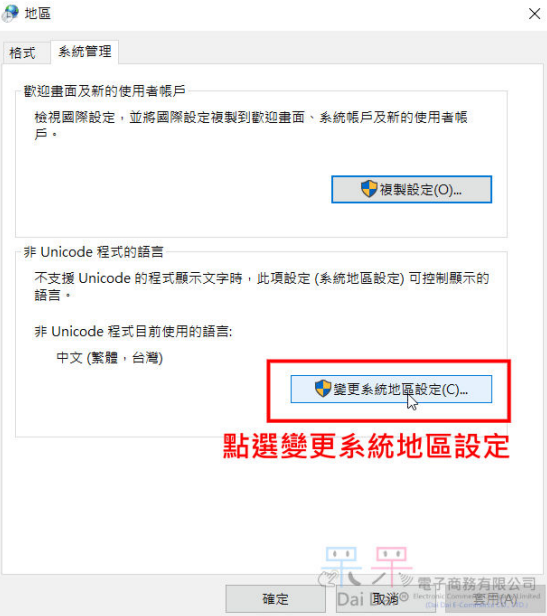

步驟 6:

4 地區設定

 $\times$ 

選取在不支援 Unicode 的程式顯示文字時要使用的語言 (系統地區設定) · 此設定 

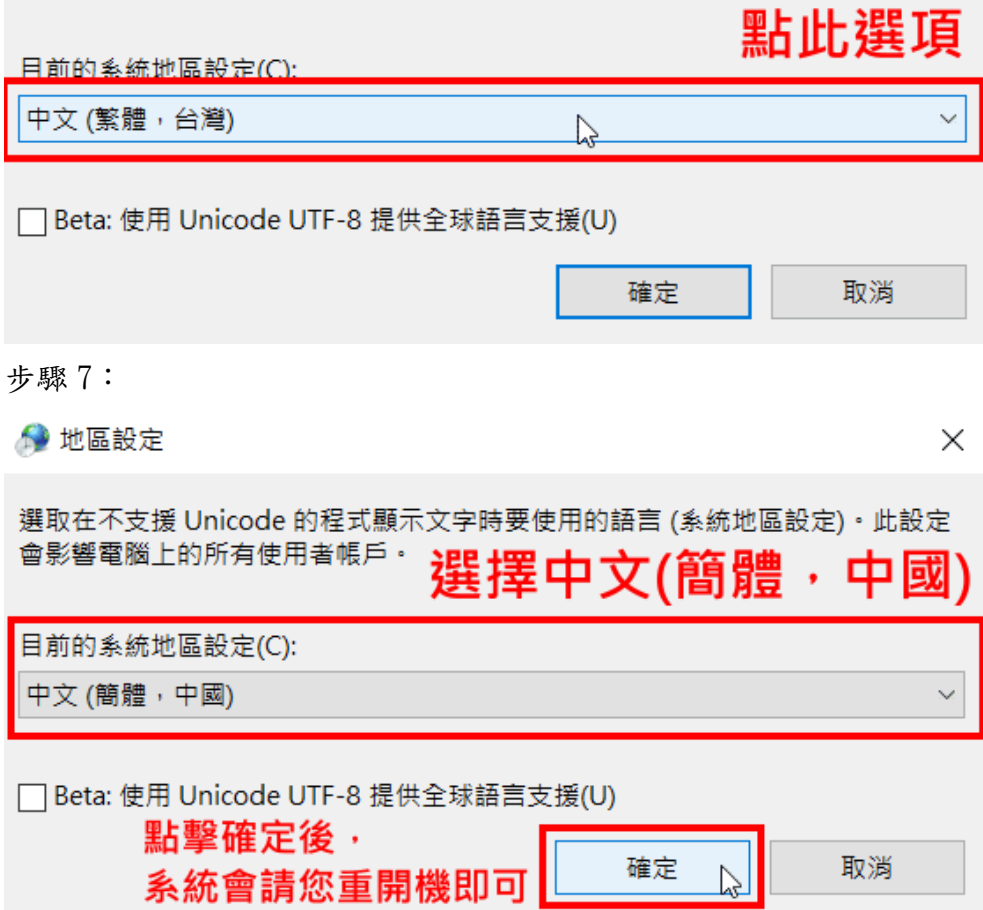

## 四字中文顯示屏使用說明

注:產品出廠前已按照要求設置好,收到插電即用。如有特殊要求,請參照說明書更改設置。

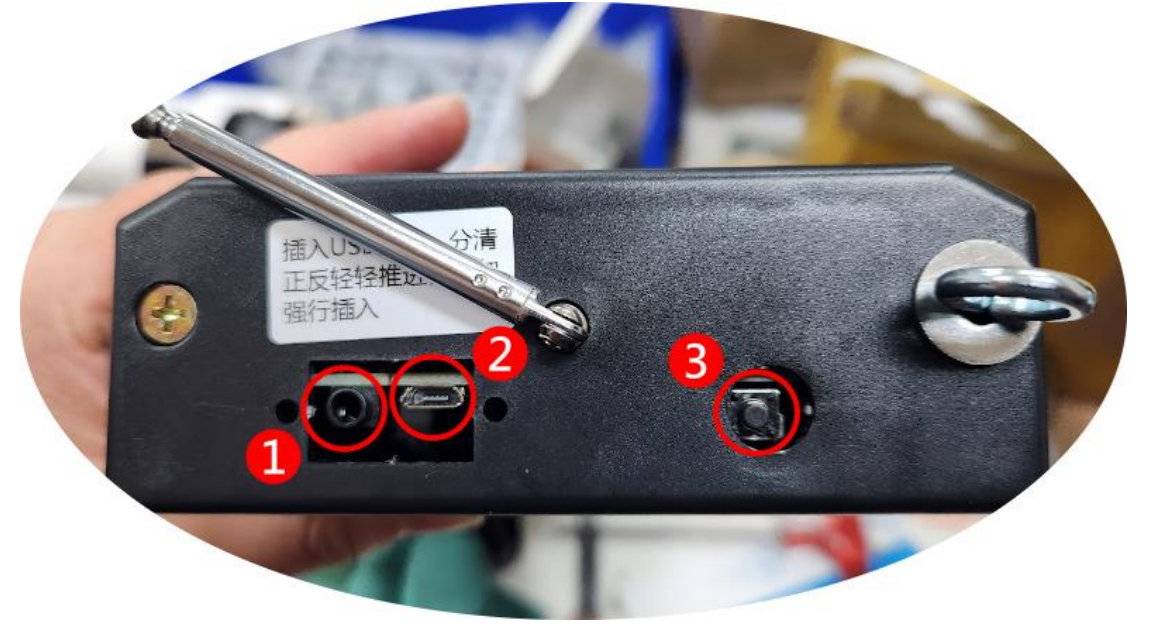

○1 音源輸出(文字圖片燒錄/外接燒錄器) ○2 Micro USB 電源接口(外接電腦/U 盤模式) ○3 功能設定單按紐(多功能)

#### 顯示屏連接

1,正常叫號:顯示屏出貨前已配置好語音,將 USB 變壓器和 USB 線連接到 顯示屏電源接口,顯示屏進入正常工作模式,使用配對過的鍵盤,按數字加 鈴鐺鍵進行叫號,按向下箭頭直接呼叫下一位。

2,修改叫號語音:將顯示屏○2 用 USB 線連接 WINDOWS 系統的電腦,顯示屏顯 示為 U 盤模式(隨身碟模式),在電腦內的隨身碟裡面的 TXT 教學文件修改。 說明:修改個性化的叫號語音,叫號時語音模式需選擇【定制專項】。

## 語音模式選擇

正常工作模式時,長按顯示屏按鍵③不放,顯示【語音模式】後鬆開按鍵, 短按按鍵切換語音,切換到所需語音時長按住按鍵不放,顯示【設置成功】 後鬆開按鍵。叫號則是剛選擇的語音。

## 調節音量

正常工作模式時,短按顯示屏右側按鍵③,00-30 循環切換,數值越大音量越 大。切換到需要的音量後直接用叫號鍵盤叫號即可。

### 修改顯示文字

修改顯示屏文字需要使用『燒錄器』,燒錄器必須另外購買,請洽客服。 在斷電的時候,按住按鈕③不放,然後接上電源,顯示屏提示鍵盤配對,依舊 不鬆開按紐,直到出現音量最大(屏目 LED 滿點)的測試模式,然後將『燒錄 器。接上電腦跟顯示屏(1),開啟編輯軟體,將需要編輯的內容圖片寫入顯示屏 即可!!

### 修改語音檔案

如果需要修改顯示屏的語音,請使用 Micro USB 連接顯示屏②,然後接上電 腦,顯示屏會出現 U 盤模式,電腦會偵測到隨身碟,使用您要的語音檔案,取 代原檔案名稱檔案(請勿修改檔案名稱)覆蓋,即可完成語音修改。

推薦的文字產生語音檔案的網站:

<https://ondoku3.com/zh-hant/>

顯示屏設定功能快覽:

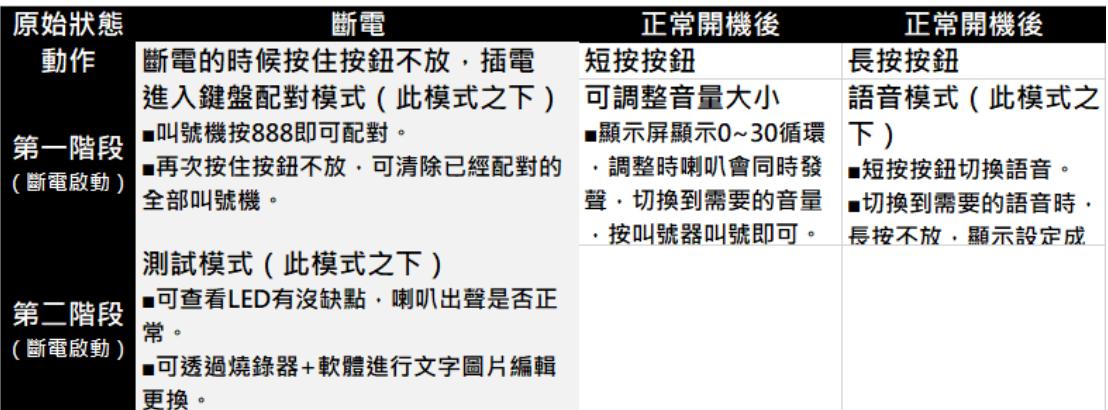

## 取號叫號設置號碼配置說明

注:產品出廠前已按照要求設置好,收到插電即用。如有特殊要求,請參照說明書更改設置。

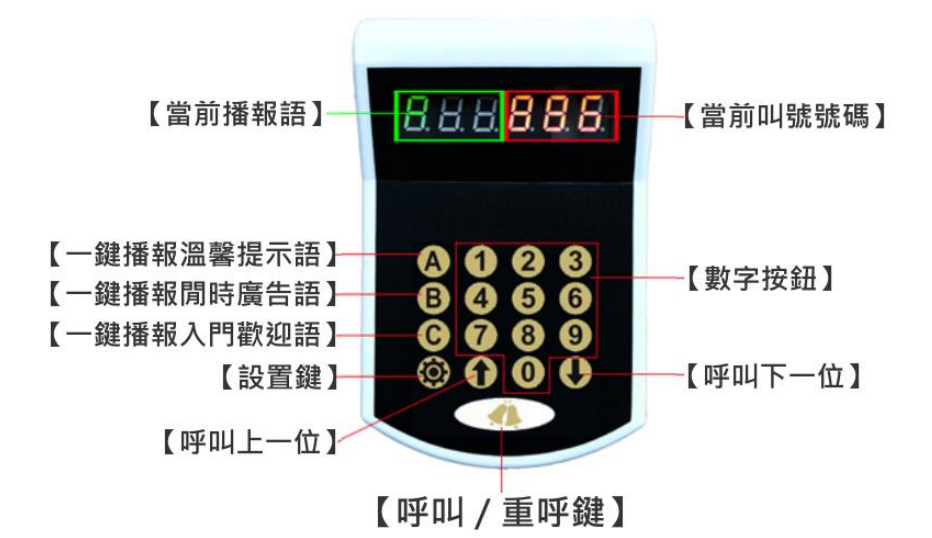

#### 取號機與叫號機配對

- 1,取號機關機狀態下,按住取號機取號按鍵或 A 按鍵不鬆開再開機, 取號機提示進入配對模式後鬆開取號機按鍵;
- 2,緊接著在叫號鍵盤上按 888,再按鈴鐺鍵呼叫,取號機會走紙, 提示已配對成功。

說明:

多按鍵取號機(例如 DN-768)配置多個叫號機時,可連續配置。 在需要配對的叫號機上按 888,再按鈴鐺鍵呼叫即可。

3,設置完成後,取號機關機再開機即可。

注意:取號機進入配對模式後,長按取號按鍵或 A 按鍵會清除所有配置過的 叫號機,請慎用。

## 叫號機與顯示屏配對

1,顯示屏斷電情況下,按住顯示屏右側按鍵不鬆開, 把電源線插入顯示屏 USB 接口後, 顯示屏顯示並播報【鍵盤配對】, 再鬆開按鍵。

2,再次按住右側的按鍵不放,顯示屏顯示【請鬆手】, 鬆開按鍵語音提示已清除所有編碼。

3,緊接著在叫號鍵盤上按 888,再按鈴鐺鍵呼叫,顯示屏提示【配對成功】。

說明:需要配多個叫號鍵盤時,在需要配對的叫號機上按 888,再按鈴鐺鍵 呼叫即可。

4,需要設置的叫號鍵盤都設置好後,把顯示屏電源拔掉再重新上電即可正 常呼叫。

叫號機 ID 查看與修改

1,查看叫號機 F1 和 F6 值:叫號機上電 3 秒內會依次顯示叫號機目前設置 的 F1 和 F6 值。左邊綠色依次顯示 F1 和 F6,右邊紅色數字顯示對應的數值。

2,修改 F1 值:叫號鍵盤通電的狀態下,按 888,緊接著長按住【齒輪鍵】 不鬆開,直到左邊顯示 F1 後鬆開按鍵,右邊紅色數值即是當前設置的 F1 值。 如需要修改,在數字區域以兩位數的方式輸入需要設置的數值,按【鈴鐺鍵】 保存,再長按【齒輪鍵】退出,設置成功。

3,修改 F6 值:叫號鍵盤通電的狀態下,按 888,緊接著長按住【齒輪鍵】 不鬆開, 直到左邊顯示 F1 後鬆開按鍵,短按【向下鍵】, 直到叫號機顯示 F6, 右邊紅色數值即是當前設置的 F6 值。如需要修改,在數字區域以兩位數的 方式輸入需要設置的數值,按【鈴鐺鍵】保存,再長按【齒輪鍵】退出,設 置成功。

說明:F1 值為叫號機與顯示屏通信編碼;F6 值為取號機與叫號機通信編碼。

說明:本手冊內容未經同意不得隨意更改,我司保留在技術、零部件、軟件 和硬件上變更產品的權利。用戶如果需要與產品有關的進一步信息,可與經 銷商聯繫。

### 保固維修說明:

自購買收到商品後,確認商品使用正常無誤後,於商品發票日期 30 天內,手機掃描下列二維 碼,登錄保固資料。

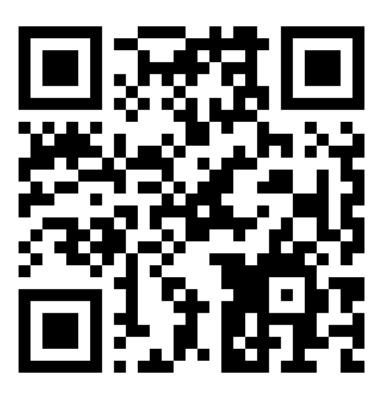

上網登錄保固資料,請提供下列資料:

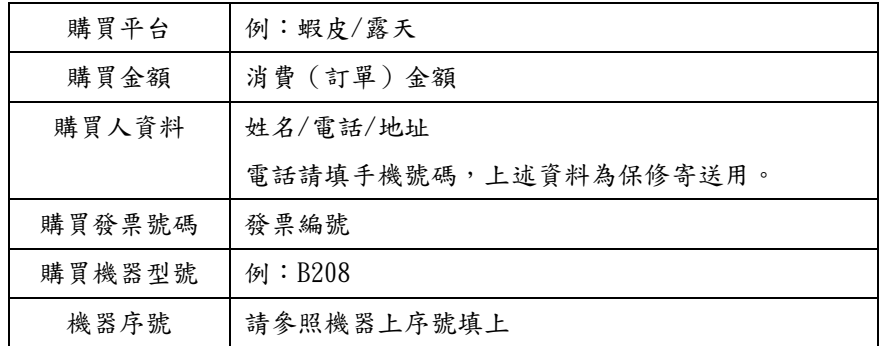

■提供的發票編號與機器型號若有資料不符合者,恐會令保固登錄失效,請確實正確登錄。 ■超出商品發票日期 30 天以上才做保固登錄者,將不享保固資格!!

■保固登錄資料平台之保固登錄資料,僅作為保固商品資料核對之用。

■我司對於客戶登錄之資料,我司不做任何其他之利用。

保固說明:

一、本產品自購買之日起上網登錄保固,商品的塑膠件享有一年的保修及終身維護的服務,內 部印字頭享有 3 個月保修的服務,數據線享有 3 個月保修的服務。保修期內,產品免費維修, 超過保修期需收取更換元器件的費用和一定的維修費用。

二、經廠家檢測認定屬於下列情形的產品,不享受免費保:

(1)超過了保修期。

- (2)機身有被拆解或鏡面有破損的情形。
- (3)機身表面或內部元器件嚴重受損。
- (4)產品因錯誤安裝或操作造成的損壞。
- (5)機身編號被塗改或與保固網站登錄不符。
- (7)水災、火災、雷擊等自然災害造成的損壞。

(8)工作或存儲環境,如溫度或濕度等,不符合產品《使用手冊》的要求。

## 技術支援與 LINE 官方帳號線上客服

對於商品有任何使用問題,歡迎利用下列"LINE 官方帳號二維碼"與我們客服聯繫…

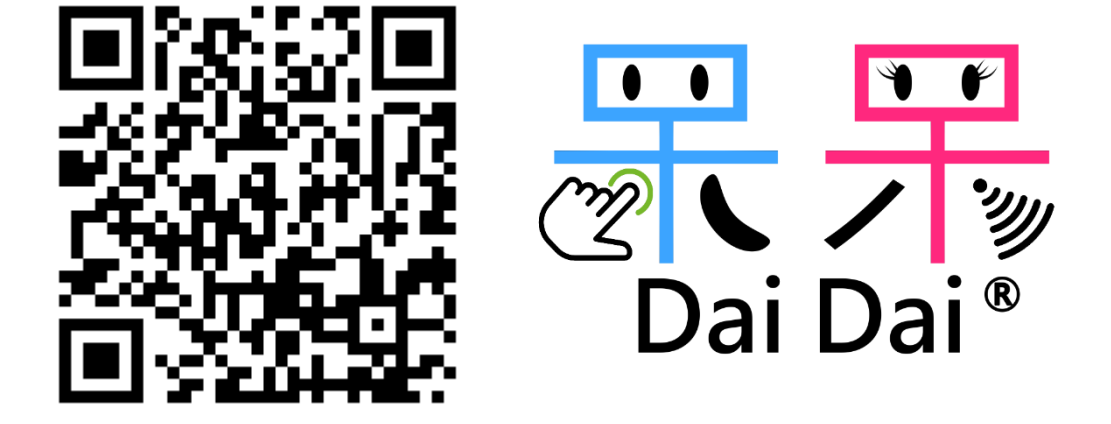

更多商品使用教學,請到我們的 YOUTUBE 頻道

[https://www.youtube.com/channel/UCrs8NC6h9U\\_TUPXqsPTv85g](https://www.youtube.com/channel/UCrs8NC6h9U_TUPXqsPTv85g)

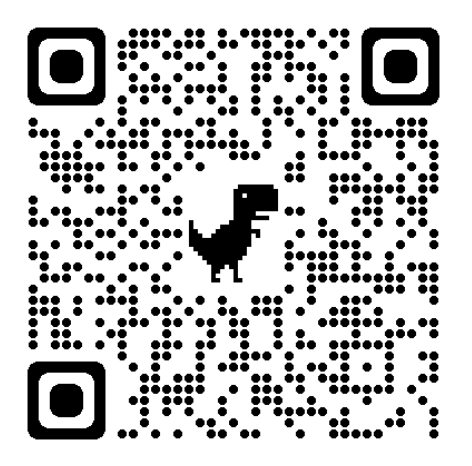